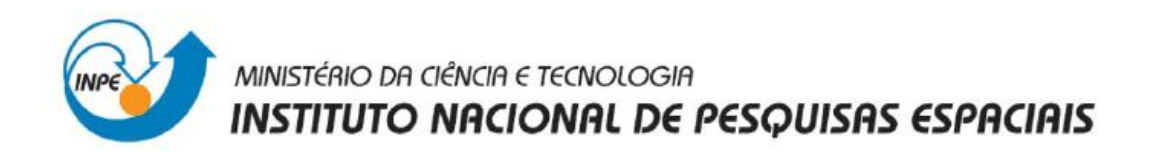

**Laboratório 3**

**Introdução ao Geoprocessamento – SER 300**

**Alexsandro Cândido de Oliveira Silva**

**São José dos Campos - SP**

**Maio – 2013**

#### **EXERCÍCIO 1 Criação do Banco de dados e Projeto**

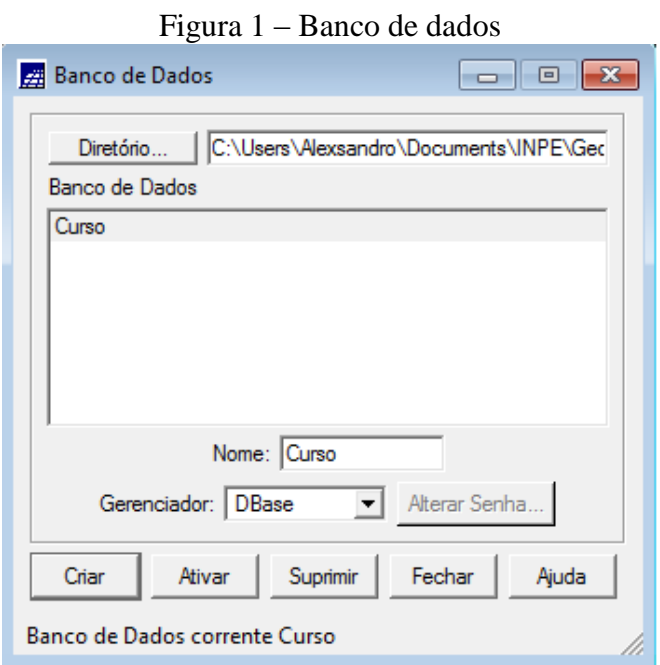

# Figura 2 – Projeto

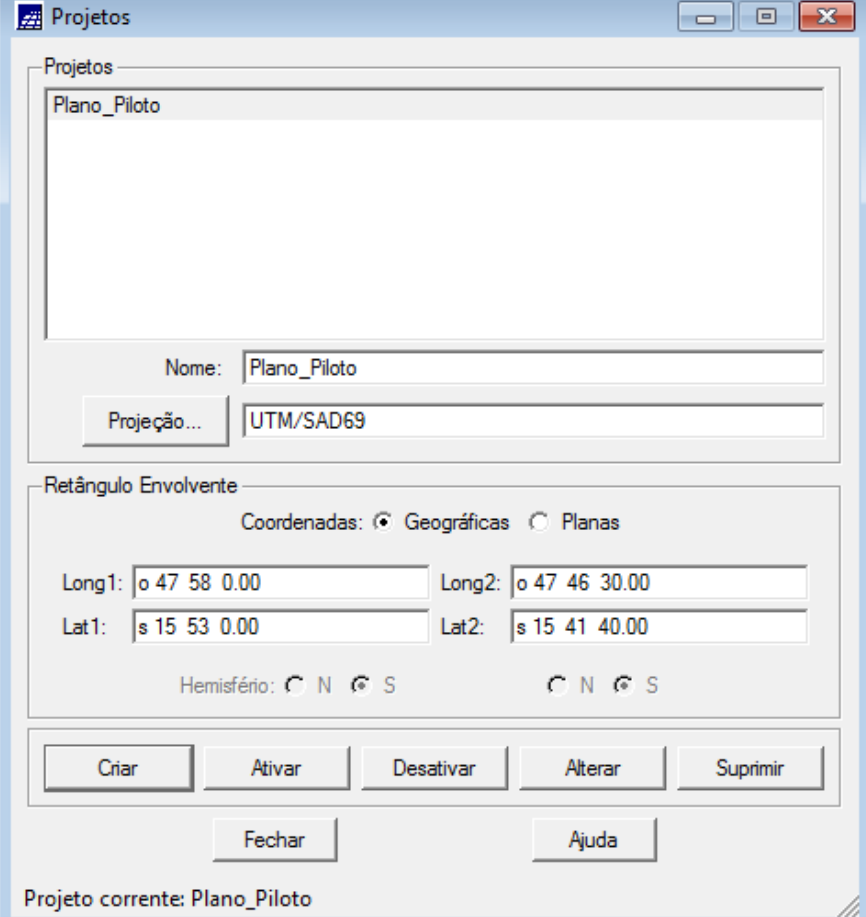

### **EXERCÍCIO 2 Importação de amostras de MNT**

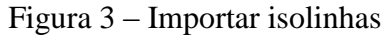

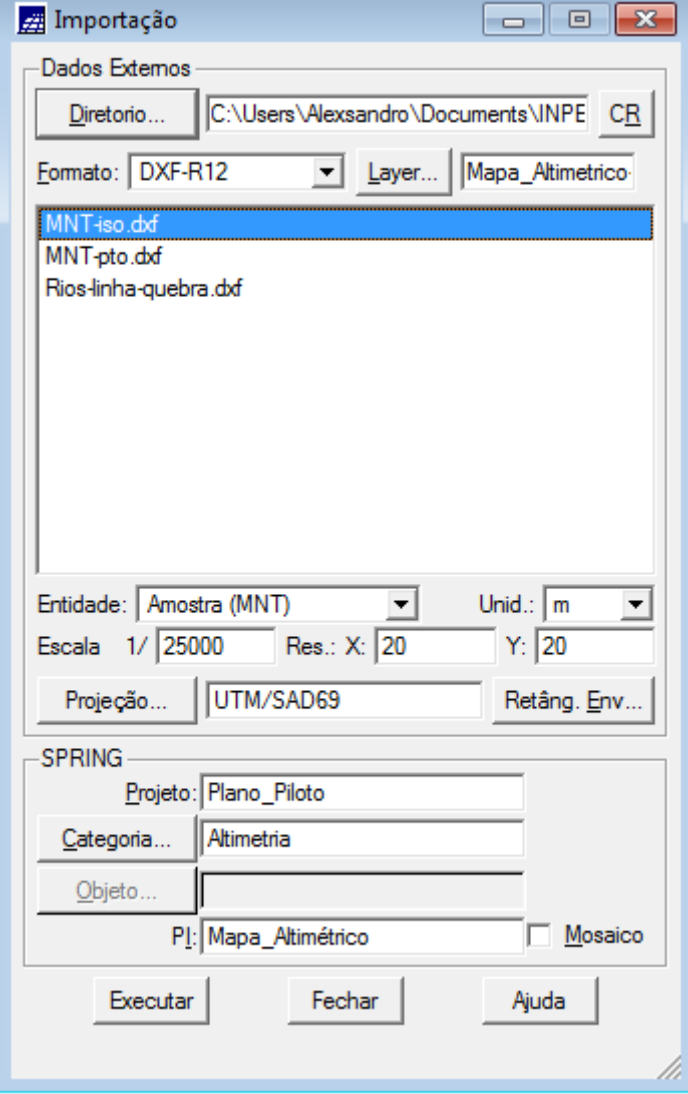

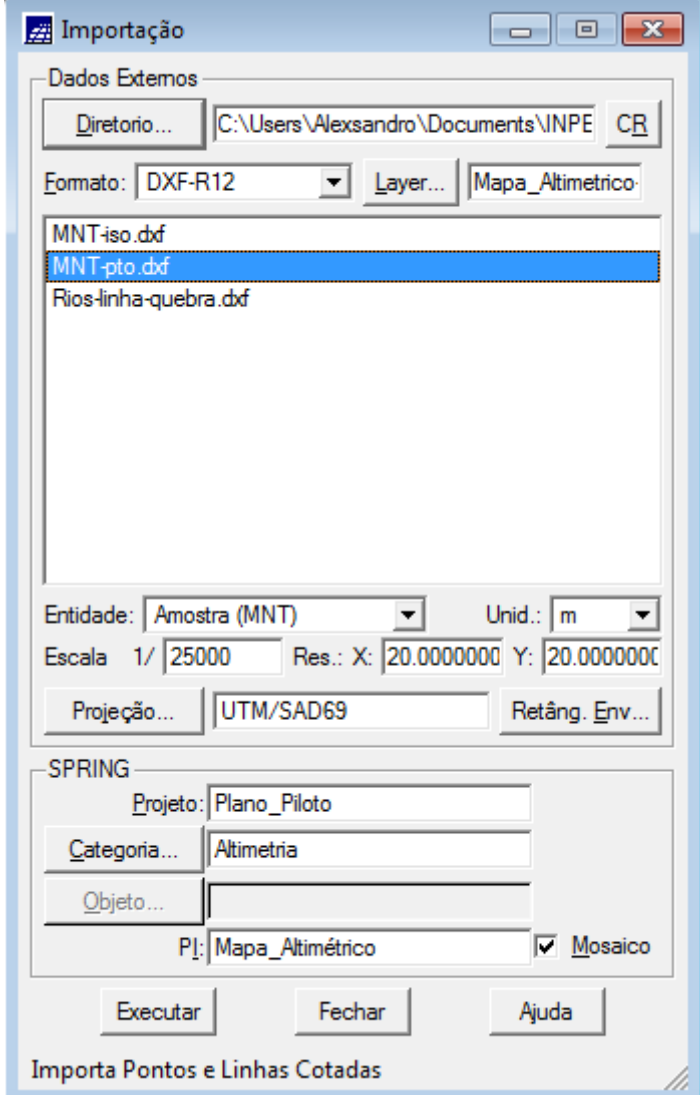

# Figura 4 – Importar pontos cotados

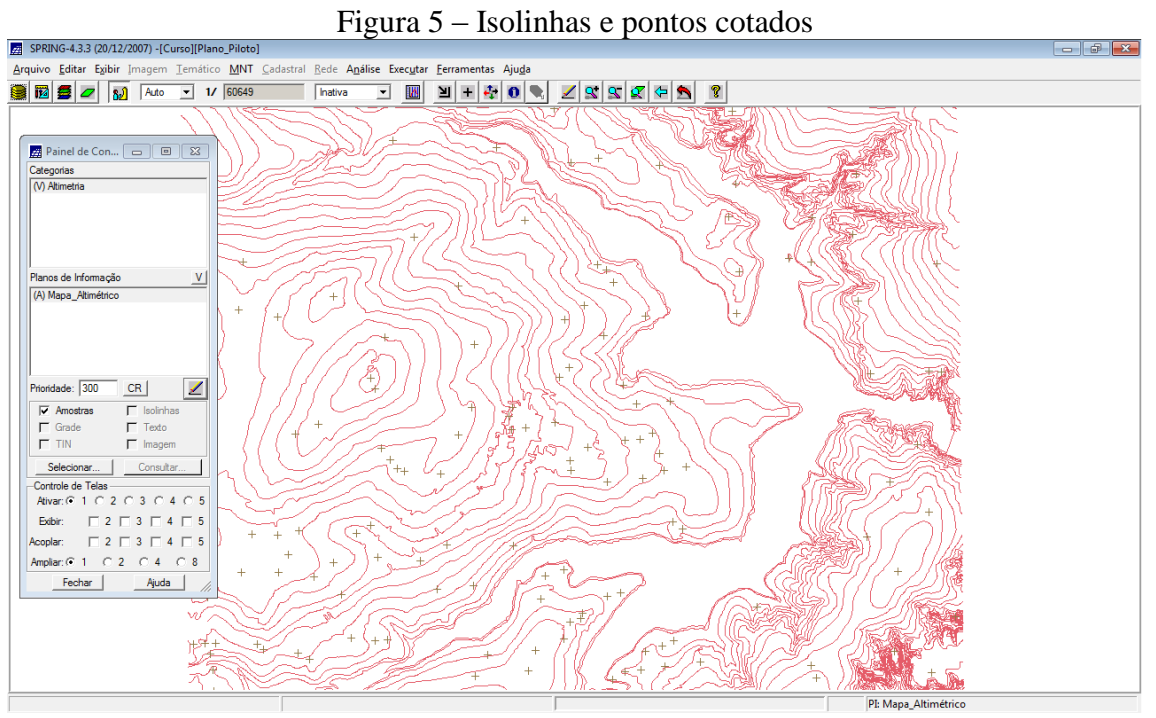

Figura 6 – Geração de textos

![](_page_4_Picture_30.jpeg)

![](_page_5_Figure_0.jpeg)

Figura 7 – PI numérico com textos

### **EXERCÍCIO 3 Edição MNT**

# Figura 8 – Retângulo envolvente

![](_page_6_Picture_28.jpeg)

Figura 9 – PI teste

![](_page_6_Picture_29.jpeg)

![](_page_7_Figure_0.jpeg)

![](_page_7_Figure_3.jpeg)

![](_page_8_Figure_0.jpeg)

Figura 12 – Edição de pontos cotados

Figura 13 – Suprimir MNT\_teste

![](_page_8_Figure_3.jpeg)

# **EXERCÍCIO 4 Gerar grade triangular**

![](_page_9_Figure_1.jpeg)

![](_page_9_Figure_2.jpeg)

Figura 15 – TIM com linha de quebra

![](_page_9_Figure_4.jpeg)

# **EXERCÍCIO 5 Gerar grade regular**

![](_page_10_Figure_1.jpeg)

Figura 16 – Grade regular (50x50) a partir das amostras

Figura 17 – Grade regular (10x10) a partir da grade anterior

| SPRING-4.3.3 (20/12/2007) -[Curso][Plano_Piloto]                                                                                                    |                                                                                                    |   |           |                                      |  |   |  |                                                     |  |  |  |  |  |                |
|----------------------------------------------------------------------------------------------------|----------------------------------------------------------------------------------------------------|---|-----------|--------------------------------------|--|---|--|-----------------------------------------------------|--|--|--|--|--|----------------|
| Arquivo Editar Exibir Imagem Temático MNT Cadastral Rede Análise Executar Ferramentas Ajuda                                                                                                    |                                                                                                    |   |           |                                      |  |   |  |                                                     |  |  |  |  |  |                |
| 8050<br>$-$ 1/ 90989<br>182)<br>Auto                                                                                                    | Inativa                                                                                                    | ᅬ | <b>IA</b> | $\mathbf{H} + \mathbf{F} \mathbf{0}$ |  | ◢ |  | $\mathcal{R} \times \mathcal{R} \times \mathcal{R}$ |  |  |  |  |  |                |
| <b>Painel de Con</b>   co   <b>El   23</b><br>Categorias<br>(V) Altimetria<br>() Drenagem                                                                                                    | 1050.0 1030.0 1048.3 1070.0 1034.3 1020.0 1049.9 1104.6 1100.9 1144.9 1163.4 1212.6 1195.0 1128.6 1037.3 1035.0<br>1090.0 1062.0 1036.7 1041.2 1064.0 1053.4 1034.5 1014.8 1079.1 1044.8 1130.0 1155.4 1177.5 1161.9 1105.1 1087.0<br>1090.0 1054.8 1034.9 1010.0 1010.0 1025.2 1024.9 1034.8 998.0 1020.0 1092.7 1115.0 1135.2 1134.1 1160.0 1155.0 |   |           |                                      |  |   |  |                                                     |  |  |  |  |  |                |
|                                                                                                    | 1104.1 1071.6 1042.2 1021.2 1040.0 1030.0 1010.0 1027.2 1030.0 1000.5 1010.5 1089.0 1062.0 1109.9 1175.0 1180.0<br>1068.4 1061.1 1070.0 1070.0 1082.9 1064.4 1032.2 998.9 998.0 1020.0 1029.1 999.6 1041.8 1089.4 1178.0 1180.0                                                                                                    |   |           |                                      |  |   |  |                                                     |  |  |  |  |  |                |
| V<br>Planos de Informação<br>() Mapa_Altimétrico<br>$()$ MNT_tin<br>() MNT_tin_brk                                                                                                    | 1114.9 1100.0 1120.0 1130.0 1090.0 1070.7 1055.8 1021.2 1005.0 998.0 1020.5 998.0 1031.4 1105.9 1156.8 1158.0                                                                                                    |   |           |                                      |  |   |  |                                                     |  |  |  |  |  |                |
| () MNT_ard<br>(Glm) MNT_grd-10                                                                                                    | 1131.7 1118.1 1140.0 1140.0 1130.9 1110.0 1090.0 1050.0 1016.7 998.0 999.9 998.0 1032.2 1090.0 1122.4 1129.0<br>1130.0 1120.0 1138.0 1166.1 1150.0 1111.9 1078.0 1042.9 998.0 998.0 998.0 998.0 998.0 1044.1 1042.8 1080.0                                                                                                    |   |           |                                      |  |   |  |                                                     |  |  |  |  |  |                |
| $\mathscr{L}$<br>Prioridade: 300<br>CR.<br>$\Gamma$ Isolinhas<br>$\Gamma$ Amostras<br>$\Gamma$ Texto<br>$\nabla$ Grade                                                                                 | 1125.0 1120.0 1150.0 1146.1 1130.0 1120.8 1088.7 1069.0 1040.0 1030.0 1010.0 998.0 1002.9 998.4 998.0 1023.1<br>1110.0 1120.0 1134.7 1108.3 1115.2 1108.2 1071.9 1062.7 1050.0 1034.7 1017.1 998.0 1035.6 1066.7 1071.8 1049.0                                                                                                    |   |           |                                      |  |   |  |                                                     |  |  |  |  |  |                |
| $T$ TIN<br>$\nabla$ Imagem<br>Consultar.<br>Selecionar.<br>Controle de Telas                                                                                                    | 1085.3 1098.8 1090.0 1089.8 1090.0 1071.1 1043.0 1010.0 1012.9 1016.1 1010.0 998.0 1070.0 1101.2 1095.0 1080.0                                                                                                    |   |           |                                      |  |   |  |                                                     |  |  |  |  |  |                |
| Ativar: 6 1 0 2 0 3 0 4 0 5<br>$\begin{array}{c} \square 2 \square 3 \square 4 \square 5 \end{array}$<br>Exibir:<br>$\begin{array}{c} \square 2 \square 3 \square 4 \square 5 \end{array}$<br>Acoplar: | 1080.0 1097.8 1090.0 1070.0 1050.0 1031.8 988.0 998.0 1000.0 998.0 998.0 1020.6 1085.0 1113.9 1064.8 1021.0<br>1060.0 1065.7 1050.0 1035.0 1014.4 998.0 1020.0 1021.9 998.0 999.0 1040.8 1064.5 1100.0 1056.6 1027.6 1000.0                                                                                                    |   |           |                                      |  |   |  |                                                     |  |  |  |  |  |                |
| Amplian: $G$ 1 $C$ 2 $C$ 4 $C$ 8<br>Fechar<br>Ajuda                                                                                                    | 1050.0 1010.3 1010.7 1000.0 1027.1 1035.1 1041.1 1011.9 1000.0 1037.2 1047.0 1109.6 1098.2 974.7 1035.3 1007.0                                                                                                    |   |           |                                      |  |   |  |                                                     |  |  |  |  |  |                |
|                                                                                                    | 1021.9 1010.0 1031.8 1050.0 1050.0 1050.3 1013.3 1022.3 1036.6 1072.6 1114.2 1140.0 1084.5 1020.0<br>1027.9 1052.0 1060.0 1060.0 1050.0 1020.0 1050.0 1081.2 1086.6 1033.1 1113.5 1154.6 1064.7 994.8 958.7 9                                                                                                    |   |           |                                      |  |   |  |                                                     |  |  |  |  |  |                |
|                                                                                                    | 1045.1 1060.0 1060.0 1080.0 1044.9 1020.0 1064.9 1090.0 1095.1 104B.0 1111.B 1150.0 1069.0 982                                                                                                    |   |           |                                      |  |   |  |                                                     |  |  |  |  |  | 50.0           |
|                                                                                                    |                                                                                                    |   |           |                                      |  |   |  |                                                     |  |  |  |  |  | PI: MNT_grd-10 |

![](_page_11_Figure_0.jpeg)

Figura 18 – Grade regular (20x20) a partir da TIN

# **EXERCÍCIO 6 Gerar imagem para MNT**

![](_page_12_Figure_1.jpeg)

![](_page_12_Picture_2.jpeg)

![](_page_12_Figure_3.jpeg)

![](_page_12_Picture_4.jpeg)

# **EXERCÍCIO 7 Gerar grade de declividade**

![](_page_13_Figure_1.jpeg)

## **EXERCÍCIO 8 Gerar mapa de declividade**

#### Figura 22 – Mapa de declividade

![](_page_14_Figure_2.jpeg)

## Figura 23 – Mapa de hipsometria

![](_page_14_Figure_4.jpeg)

# **EXERCÍCIO 9 Gerar perfil a partir de grades**

![](_page_15_Figure_1.jpeg)

Figura 25 – Gráficos

![](_page_15_Figure_3.jpeg)

### **EXERCÍCIO 10 Imagem em 3D**

![](_page_16_Figure_1.jpeg)

![](_page_16_Picture_2.jpeg)

![](_page_16_Figure_3.jpeg)

![](_page_16_Picture_4.jpeg)